## Central Investment Proposition - Assigning Users to a Segment

Last Modified on 09/11/2021 12:41 pm GMT

Assign Users to a Segment in a Central Investment Proposition by clicking into the **Assign Users** tab:

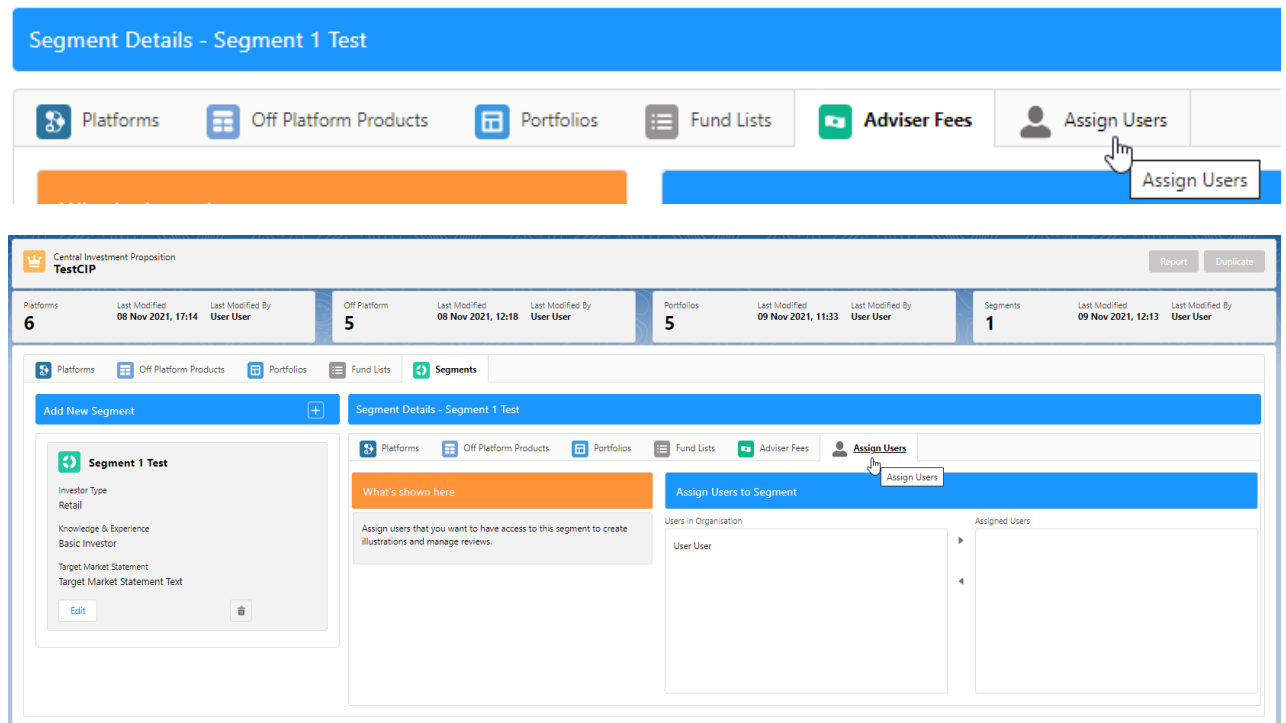

Click on user to move them over to the **Assigned Users** area:

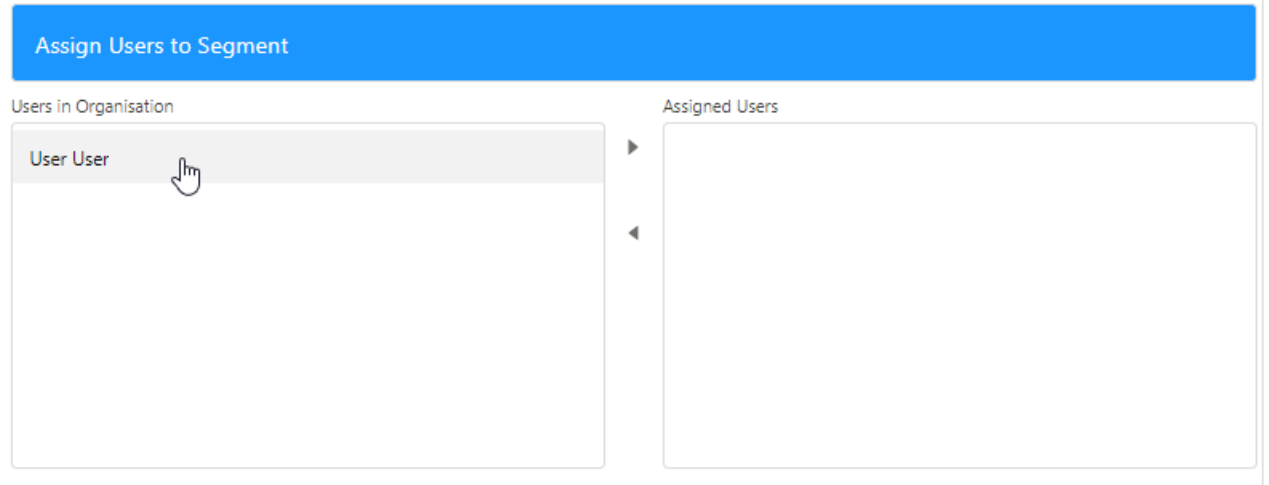

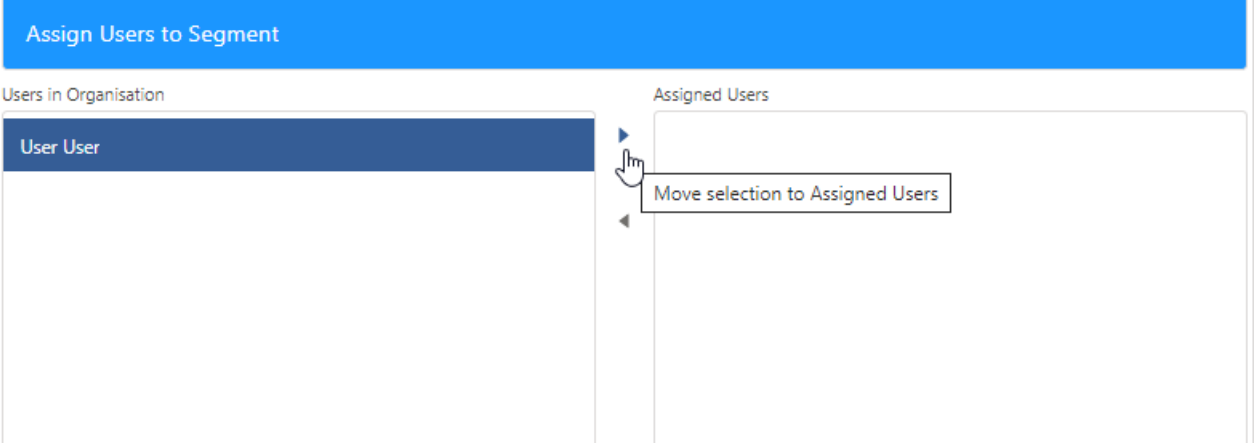

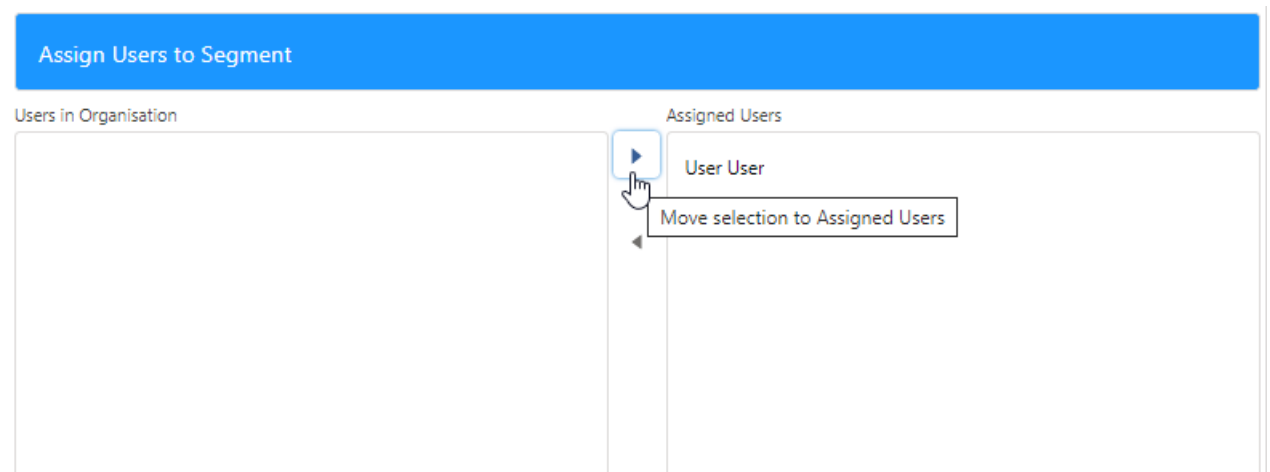

Multiple users can be assigned at once. Click on the first user, type CTRL A to select all the users in the list.

If you don't wish to move all users, click the first user, hold CTRL and click the users you would like to move.